# **Como trabalhar com o conta corrente do RCA pelo Portal Executivo?**

<span id="page-0-2"></span>Produto: Portal Executivo

- [1.0 Como dar acesso para que o supervisor movimente o conta corrente do Rca.](#page-0-0)
- [2.0 Como realizar consulta do conta corrente de um vendedor.](#page-0-1)
- [3.0 Como configurar saldo de conta corrente do Rca.](#page-1-0)
- [4.0 Como transferir saldo de um Rca para outro.](#page-2-0)

### <span id="page-0-0"></span>**1.0 Como dar acesso para que o supervisor movimente o conta corrente do Rca.**

1.1 Na página principal do Portal, clique na aba administração e posteriormente em cadastro de usuários.

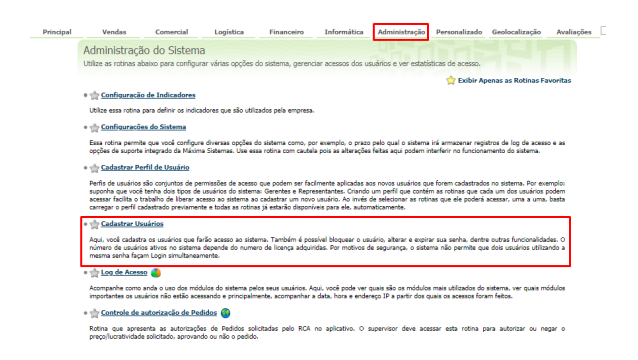

#### Artigos Relacionados

- [Erro 503 ao acessar portal de](https://basedeconhecimento.maximatech.com.br/pages/viewpage.action?pageId=87130338)  [integração MaxPromotor](https://basedeconhecimento.maximatech.com.br/pages/viewpage.action?pageId=87130338)
- [Como visualizar Extrato do](https://basedeconhecimento.maximatech.com.br/display/BMX/Como+visualizar+Extrato+do+conta+corrente+no+maxPedido+APP)  [conta corrente no maxPedido](https://basedeconhecimento.maximatech.com.br/display/BMX/Como+visualizar+Extrato+do+conta+corrente+no+maxPedido+APP)  [APP](https://basedeconhecimento.maximatech.com.br/display/BMX/Como+visualizar+Extrato+do+conta+corrente+no+maxPedido+APP)
- [Como trabalhar com Processo](https://basedeconhecimento.maximatech.com.br/display/BMX/Como+trabalhar+com+Processo+de+conta+e+ordem)  [de conta e ordem](https://basedeconhecimento.maximatech.com.br/display/BMX/Como+trabalhar+com+Processo+de+conta+e+ordem)
- [Como trabalhar com saldo de](https://basedeconhecimento.maximatech.com.br/pages/viewpage.action?pageId=23560423)  [conta corrente do RCA no](https://basedeconhecimento.maximatech.com.br/pages/viewpage.action?pageId=23560423)  [maxGestão?](https://basedeconhecimento.maximatech.com.br/pages/viewpage.action?pageId=23560423)
- [Como configurar Combo de](https://basedeconhecimento.maximatech.com.br/display/BMX/Como+configurar+Combo+de+Descontos)  [Descontos](https://basedeconhecimento.maximatech.com.br/display/BMX/Como+configurar+Combo+de+Descontos)

1.2 Dentro de cadastro de usuários, clique na aba acesso a rotinas, em financeiro expanda no sinal de + e marque gerenciamento do conta corrente do Rca.

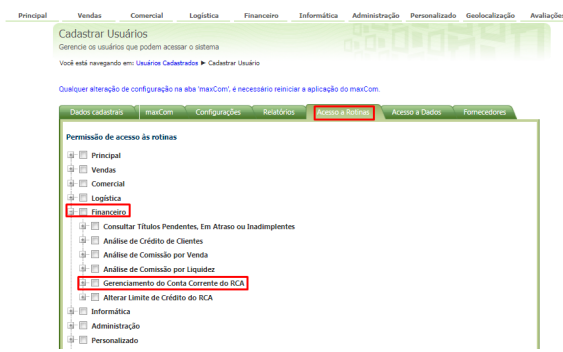

[Voltar](#page-0-2)

#### <span id="page-0-1"></span>**2.0 Como realizar consulta do conta corrente de um vendedor.**

2.1 Na tela inicial do portal na aba vendas, clique em consultar conta corrente do Rca (Flexivel).

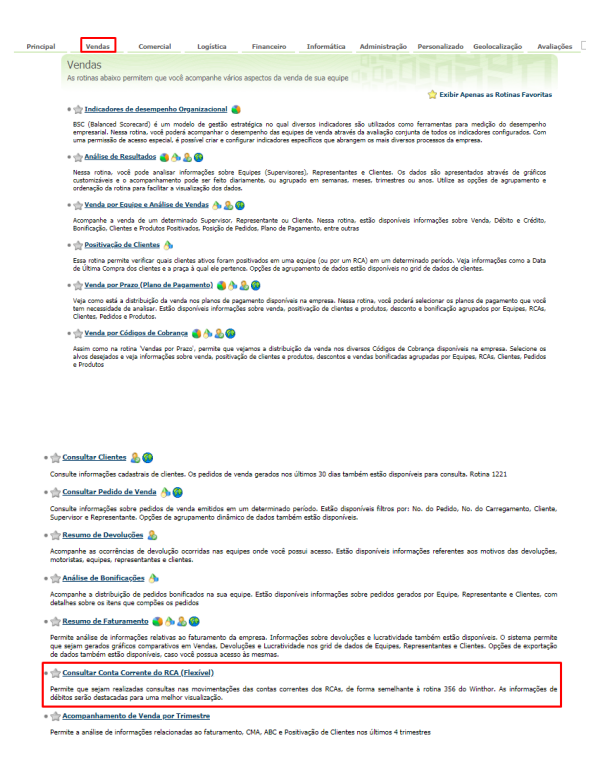

2.2 Vai ser aberta uma janela, para que preencha a busca por período, equipe e representante conforme desejado. Também é possível marcar as opções de mostrar Rcas inativos e de não mostrar registro sem movimentação.

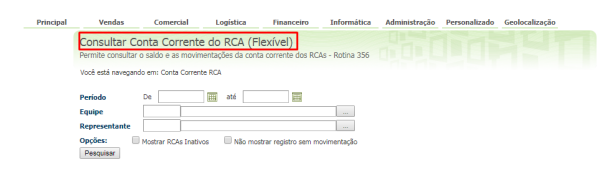

[Voltar](#page-0-2)

# <span id="page-1-0"></span>**3.0 Como configurar saldo de conta corrente do Rca.**

3.1 Na página inicial do Portal clique na aba financeiro, posteriormente em alterar limite de crédito do Rca.

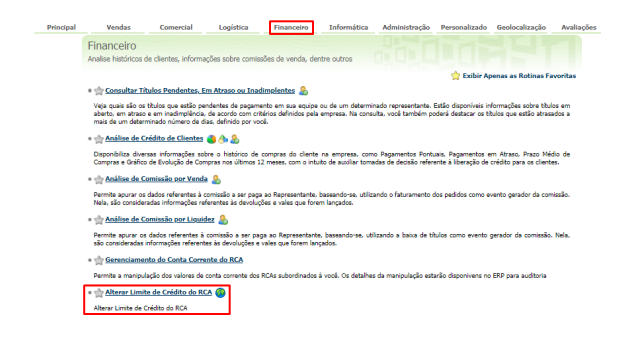

3.2 Na janela que se abrir, preencha a busca por equipe e representante conforme desejado, na ultima coluna em novo limite é possível alterar o mesmo.

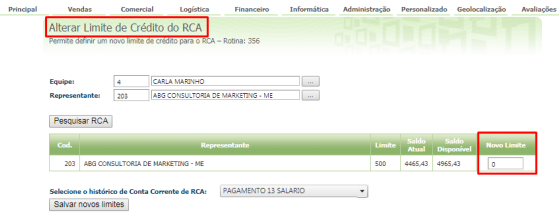

#### [Voltar](#page-0-2)

# <span id="page-2-0"></span>**4.0 Como transferir saldo de um Rca para outro.**

4.1 Na tela inicial na aba Financeiro, clique em gerenciamento do conta corrente do Rca.

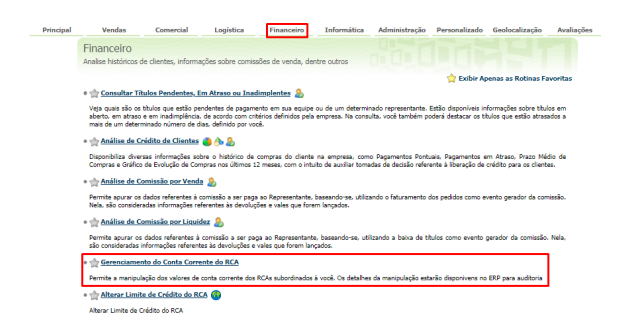

4.2 Preencha origem ( de qual conta será retirada), destino ( pra qual conta irá ) e o valor a ser transferido.

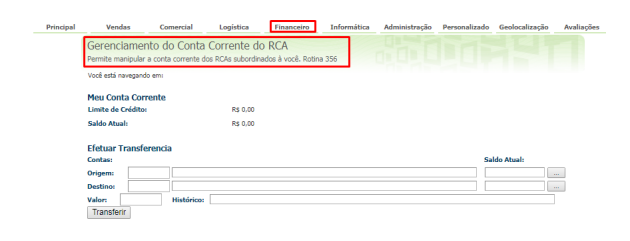

[Voltar](#page-0-2)

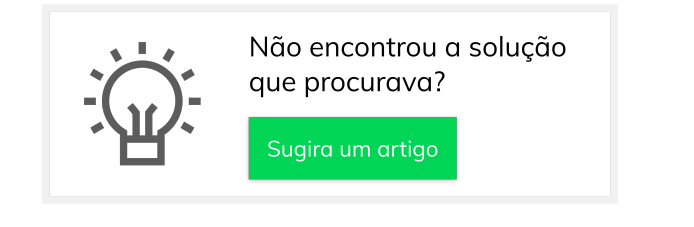